# Altère connecté

Nous allons faire une haltère connecté, grace a Micro:Bit et a certain matériaux réutilisable.

**4** Durée 4 heure(s) **28** Difficulté Facile

 $\bigcirc$  Catégories Électronique, Énergie, Sport & Extérieur, Recyclage & Upcycling |  $\bigcirc$  Coût 130 EUR (€)

### Sommaire

[Découpe](#page-3-1) laser [Découpe](#page-3-2) a la scie Si votre [manche](#page-3-4) est creux: A [l'inverse:](#page-3-5) Étape 1 - Préparer les [documents](#page-2-0) Étape 2 - [Découpe](#page-3-0) du bois Étape 3 - [Encastrement](#page-3-3) du manche Étape 4 - [Assemblage](#page-3-6) Étape 5 - [Ajouter](#page-5-0) les poids Étape 6 - [Programmation](#page-6-0) Étape 7 - Plaçage du [Micro:Bit](#page-6-1) sur l'Haltère **Commentaires** 

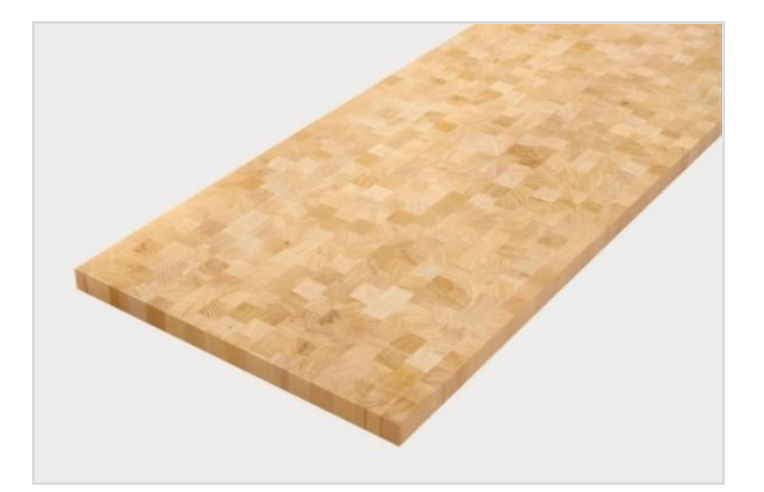

### Matériaux

2x BBC Micro:Bit 1x Boitier d'alimentation pour Micro:Bit 40x40cm de planche en bois, ou autre matière robuste 1x seau de sable ou gravier Perceuse Pistolet a colle

### **Outils**

1x scie (bois) ou un cutter (carton) 1x lime a bois 1x étaux Un ordinateur Crayon/règle/compas Colle Tube de colle chaude

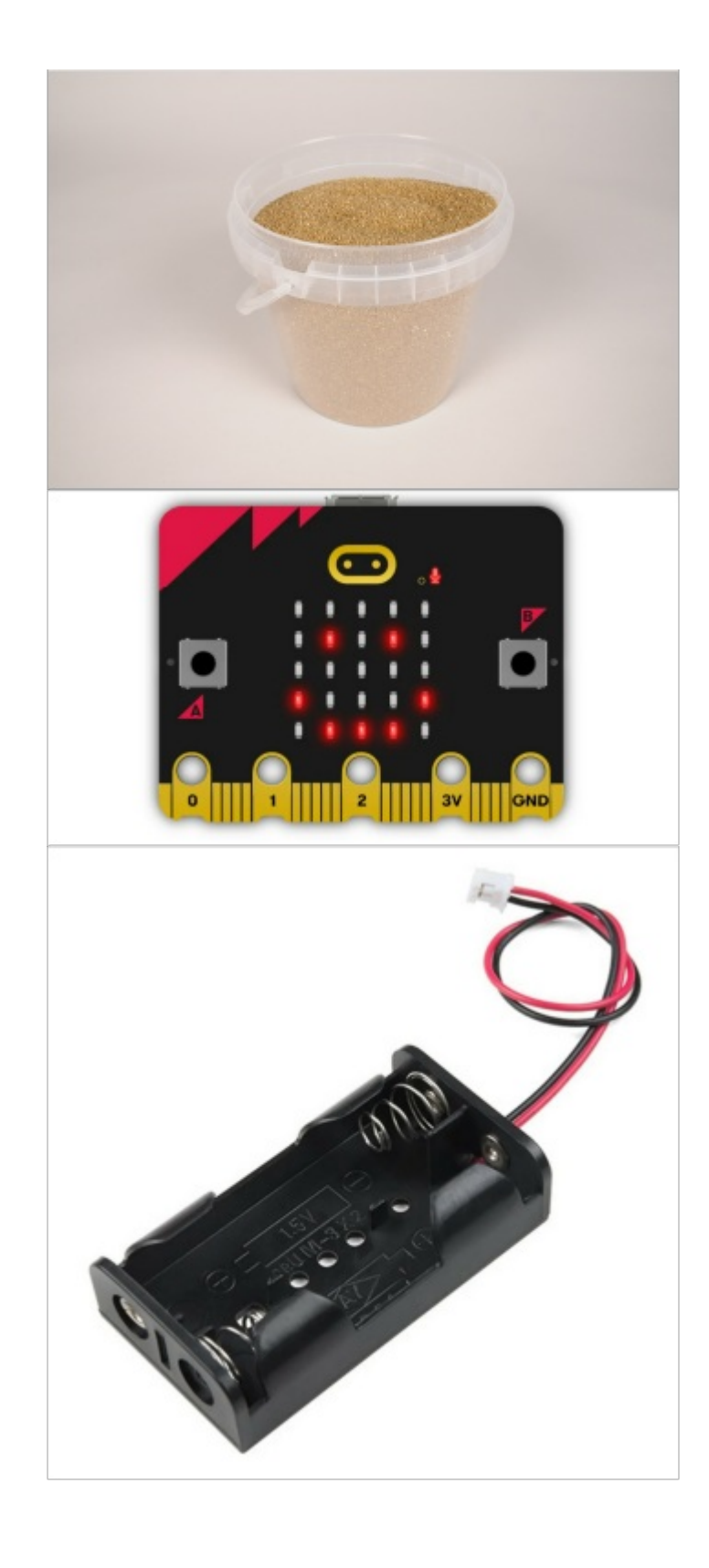

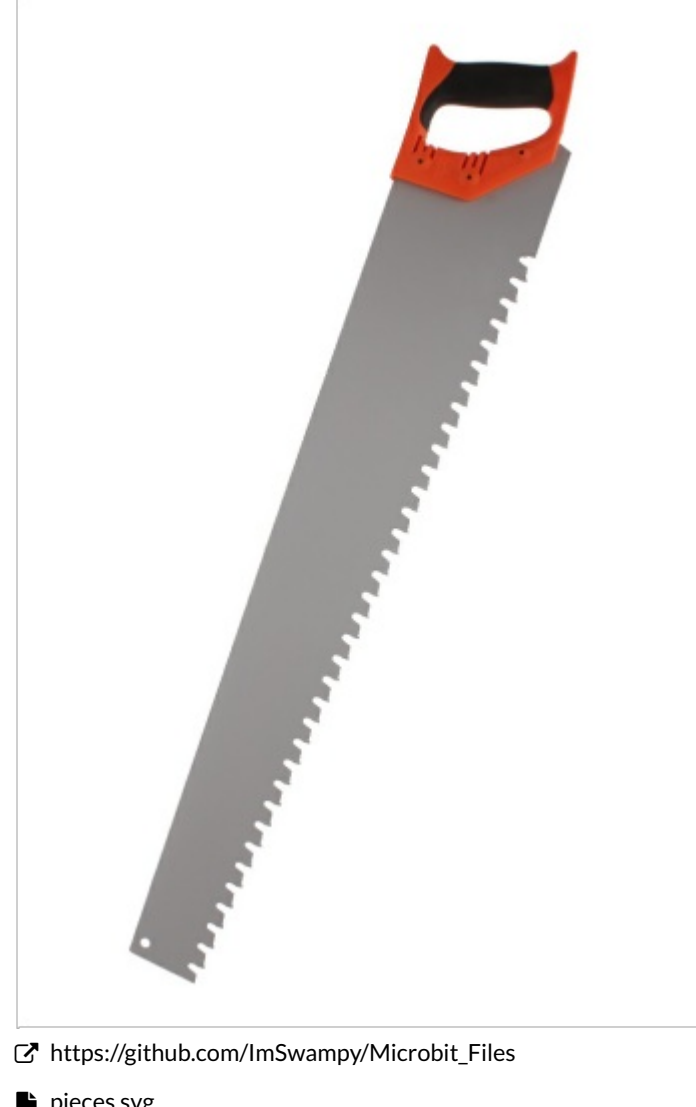

- **[pieces.svg](https://wikifab.org/w/index.php?title=Sp%25C3%25A9cial:T%25C3%25A9l%25C3%25A9verser&wpDestFile=Pieces.svg)**
- [pieces.svg](https://wikifab.org/w/index.php?title=Sp%25C3%25A9cial:T%25C3%25A9l%25C3%25A9verser&wpDestFile=Pieces.svg)

# <span id="page-2-0"></span>Étape 1 - Préparer les documents

Téléchargez ce fichier:

pieces.svg

Si vous avez une découpe laser, vous pouvez passer a l'étape suivante.

En revanche, si vous disposé d'une imprimante:

Vous pouvez choisir la taille que vous voulez, en imprimant celle ci en A3 par exemple, ou en modifiant le fichier directement.

Prenez en compte la taille du bois requise pour ce projet

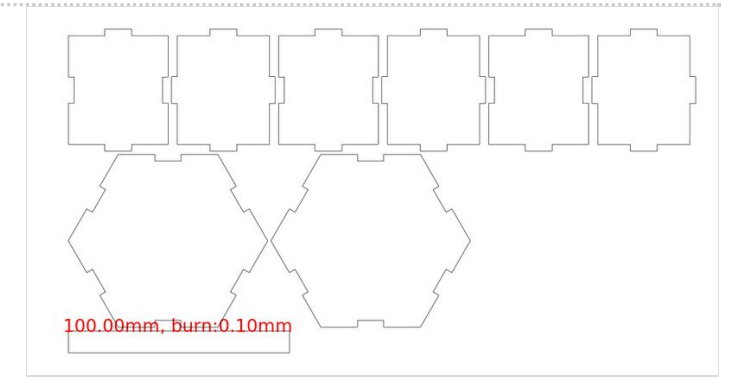

# <span id="page-3-0"></span>Étape 2 - Découpe du bois

#### <span id="page-3-1"></span>Découpe laser

Si vous possédé une découpe laser, vous aurez alors juste a lancer le découpage via votre logiciel prévue pour (a imprimer 2x fois).

N'oubliez pas de prendre les mesures de la planche, et de bien paramètrer la machine !

#### <span id="page-3-2"></span>Découpe a la scie

Une fois vos formes imprimées, vous pouvez les disposer sur la planche en bois, et une fois que la disposition vous plait, les coller a l'aide d'une colle simple (UHU).

Vous découperez ensuite les formes en suivant les lignes.

## <span id="page-3-3"></span>Étape 3 - Encastrement du manche

Si vous n'avez pas de tube (PVC, bois, carton solide), vous pouvez découper un rectangle dans le bois, et poncer les bords afin de l'arrondire.

Vous pouvez maintenant noter le diamètre de celui ci sur le coté. Saisissez 2 socles (héxagones), et tracer des lignes partant de chaque point vers le point opposé.

#### <span id="page-3-4"></span>Si votre manche est creux:

Avec votre compas, faites un cercle avec un diamètre similaire a celui du manche (rayon/2). Creuser avec scie en cloche de diamètre similaire au manche ou inferieur, et faites les finitions a la lime si besoin.

#### <span id="page-3-5"></span>A l'inverse:

Faites un pré trou a partir du centre, puis visser avec une visse de taille adéquates les deux partie ensemble.

Répetez cette action pour le deuxième socle pour la prochaine étape.

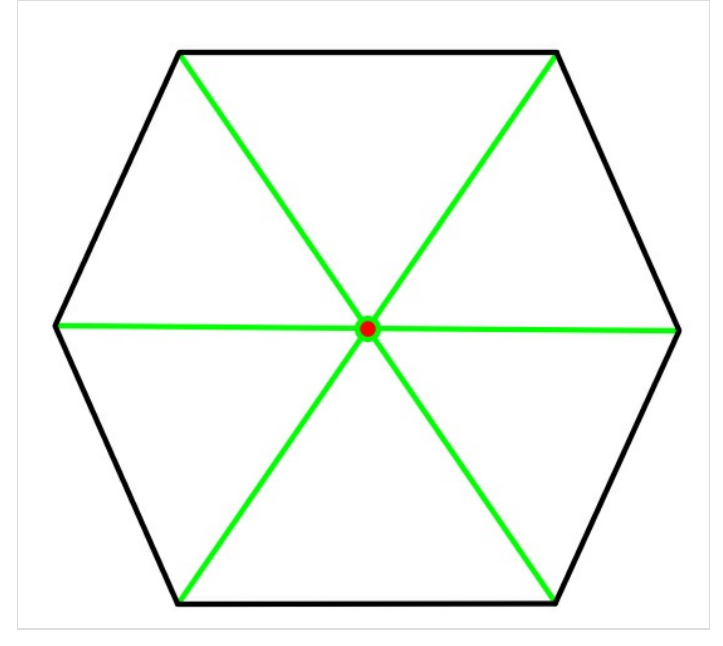

## <span id="page-3-6"></span>Étape 4 - Assemblage

Si votre manche était plein, il est donc déjà fixer, comme l'indique l'étape précédente.

Faites chauffer votre pistolet a colle et préparez 2-3 recharges au cas ou.

Afin de fixer le socle au manche, faite le coulisser a l'embouchure du tube, puis appliquez de la colle tout autour., ensuçite, vous pouvez assemblé les pièces carrées ensemble, comme un puzzle.

Ne fixer pas les socles non découpé ! Nous les mettrons après avoir remplit notre création d'un matériaux faisant office de poids.

Je vous recommande de placer celles a quatres branches en, première, et non celle avec seulement 2 branches et 2 "entrée" de branche.

ଟ | Pour coller plus efficacement, encastré la pièce dans les trous prévue a cet effet, inclinez la en avant afin de laisser un sillon entre le socle et la facade, et appliqué un petit peu de colle. Vous pouvez ensuite mettre de la colle a l'interieur, principalement a la base pour consolider.

Une fois toutes les facettes collées, repetez cette étape de l'autre coté si cela n'a pas déjà été fait.

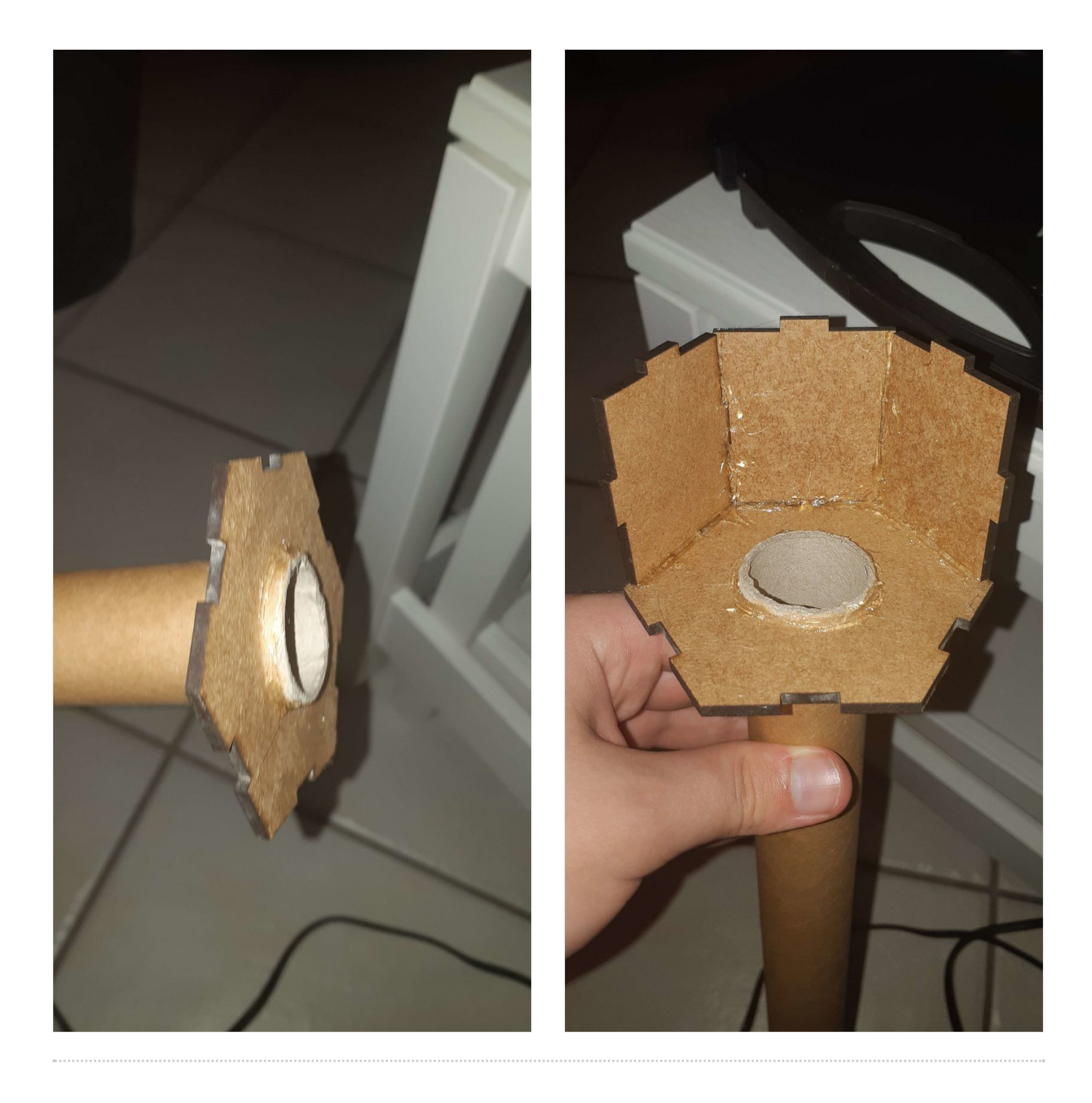

# <span id="page-5-0"></span>Étape 5 - Ajouter les poids

Une fois finis, vous pourrez ajouter les poids.

Attention, seul les matière solide sont utilisable, dut au manque d'imperméabilité.

Le sable et le gravier sont de bon exemple.

Si votre manche est creux, il vous faut alors fermé l'une des boites avec son socle, et remplir le tout a partir de la boite opposée.

Une fois terminer, vous pouvez sellez ces derniers avec les socles.

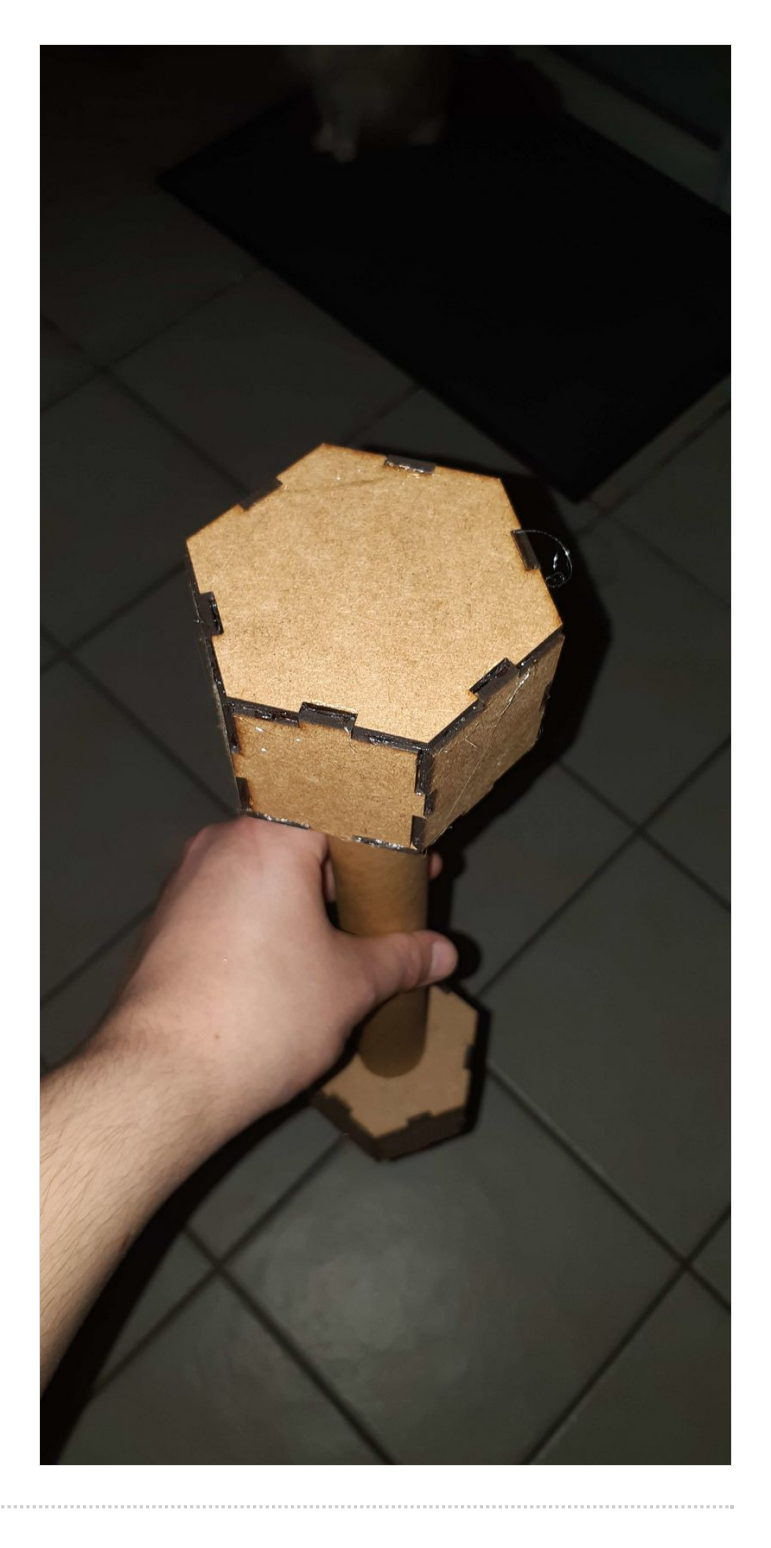

### <span id="page-6-0"></span>Étape 6 - Programmation

Téléchargez les 2 fichier ".py" depuis le lien fournis.

radio\_receive.py

ce fichier servira au second microbit, afin de recevoir les informations envoyées par l'haltère.

radio\_send.py

ce fichier sera sur le microbit attaché a m'haltère, et enverra par radio les informations, au second microbit. Pour flasher le code sur le microbit, vouzs poiuvez utiliser l'outil officiel en ligne. Il faut maintenant brancher les 2 microbit sur votre pc, et determiné lequelle sera le transmetteur et lequel sera le destinataire. Ensuite, vous importer le fichier python ou copier son contenu directement sur le site. Pour le transmetteur, il vous faudra modifier une valeur, ligne 117, remplacer

program = Program(0.5)

la valeur 0.5 par le poid de votre haltère en Kilogrammes, comme par exemple pour 2kg:

program = Program(2)

vous pouvez ensuite envoyer le programme sur microbit grace au bouton "Téléverser le fichier". L'autre programme n'a pas besoin d'être modifieé.

## <span id="page-6-1"></span>Étape 7 - Plaçage du Micro:Bit sur l'Haltère

L'étape final : placer le microbit transmetteur sur l'haltère. Vous pouvez utilisé du scoth, patafix ou même colle chaud afin de fixer ce dernier. Il est préférable qu'il soit sur l'un des coté de l'hexagone.

L'écran et les boutons doivent se trouver vers le haut lorsque l'haltère est posée !